Per thema zal je op kaart input kunnen geven via dit interactief online platform. De drie thema's behandelen telkens een andere vraag: één over vandaag en één over de toekomst. We overlopen met deze handleiding in **5 stappen** hoe je input kan nalaten.

## **1**

Rechts onderaan kan je **in- en uitzoomen** en een map uitklappen waarmee je een overzicht krijgt van alle kaarten en jezelf kan positioneren. Door het zwart kader te verplaatsen, verschuift je beeld mee.

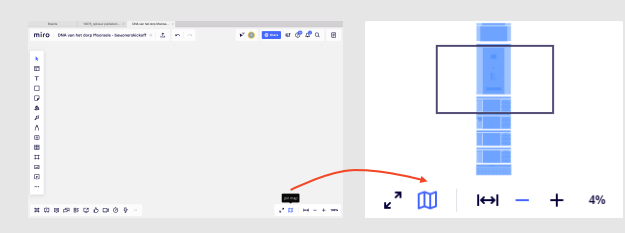

Een andere manier om je te verplaatsen binnen dit interactief platform is door met je muis te klikken en te slepen. Met een trackpad van een laptop gebeurt dit door door met twee vingers te bewegen in de gewenste richting. In- en uitzoomen kan door naar boven of onder te scrollen met je muis of door twee vingers samen on uiten te knijpen.

Links van de kaart staan telkens symbolen, zoals  $\bullet$ . Deze kunnen op de kaart gesleept worden om te **antwoorden op de vraag**. Rechts van de kaart staan post-its, waarin je kan verduidelijken waarom je iets op een bepaalde plek plaatst. Er zal telkens al een ingevulde post-it staan ter illustratie.

**2**

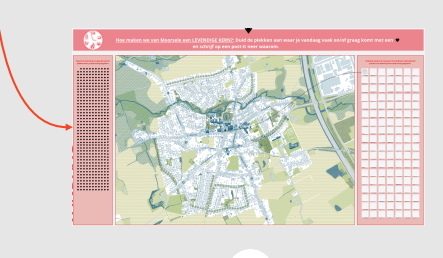

## **3**

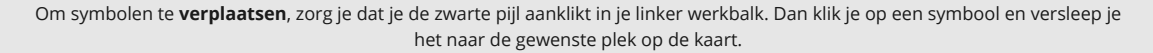

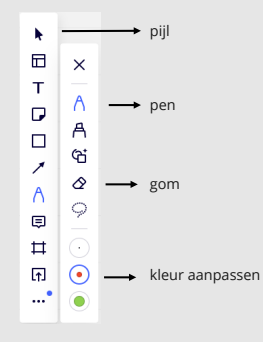

Bij één kaart zal ook gevraagd worden een route te **tekenen**. Dit kan door gebruik te maken van de pen in je linker werkbalk. Klik op het gekleurde rondje om je kleur aan te passen. Nu kan je tekeningen maken.

Ben je niet tevreden van je lijn, dan kan je gebruik maken van de gom en je lijn wissen.

## **4**

Schrijf met een **post-it** ook de bijhorende uitleg neer en vermeld vrijblijvend je initialen en/of leeftijd (zo weten we bijvoorbeeld hoe jongeren vs. ouderen een plek beleven) . Je kan zo veel als noodzakelijk typen in de post-it, de tekstgrootte zal automatisch worden aangepast naargelang de hoeveelheid tekst. Verbind ook je post-it met het symbool. Dit doe je door op het symbool te klikken. Er verschijnen nu vier blauwe bollen rond het symbool (boven, onder, links en rechts). Klik op een van deze bollen. Er verschijnt nu een lijn die je kan verbinden met de post-it door er op te klikken.

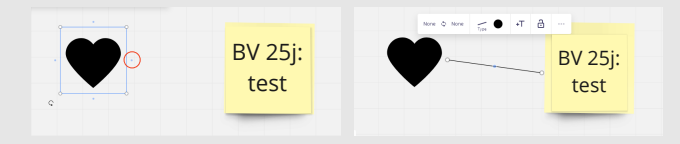

**5**

Indien je nog over relevante info beschikt en deze niet direct kan plaatsen op een van de kaarten, dan is onderaan ruimte voor extra informatie op post-its.